## Alat u zalihama: Usporedba datuma

Zadnje ažurirano05/09/2023 3:15 pm CEST

## U modulu **Poslovanje** odaberemo **Zalihe,** potom kliknemo **Alati** i odaberemo **Usporedba datuma.**

Kliknemo **"Nađi".** Usporedba datuma prikaže povezane primke i ulazne račune koji imaju različite datume.

Dodatak je koristan za traženje primki ili ulaznih računa koji, na primjer, nisu u istom razdoblju knjiženja.

Na popisu se prikažu sve povezane primke i ulazni računi od datuma kojeg smo unijeli.

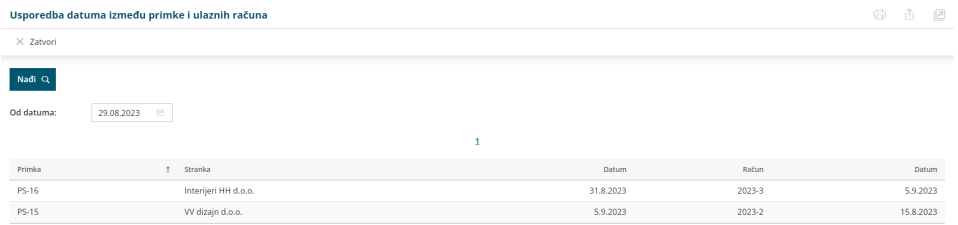

U ovom slučaju je datum računa nakon datuma primke.

Ako bi u razdoblju između ta dva datuma provjeravali stanje između glavne knjige i zaliha, ne bi bilo usklađeno za vrijednost ulaznog računa jer je bio unesen i potvrđen kasnije.